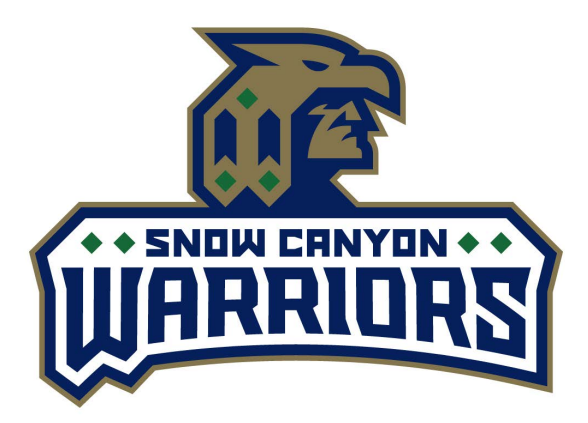

# **Welcome to Class!**

### **Please download the Schoolbinder App**

#### **Instructions**

Click on Sign Up (only an email and password are needed)

Click on "Find your School" Click on the + to Add a School Search for Snow Canyon High Click on the X on the upper left to exit and return to the main screen

## Join your Class Messaging Group

Navigate to the 4th or Group Messaging column & Groups

Click on manage (bottom right)  $\Theta$  Manage

Click on + next to your assigned teacher  $\oplus$ 

(You will need approval from your teacher to join the group)

After adding your assigned class, click (x) in the top left corner to return to the main page.

You will see "Pending" until approved by the teacher

Once you have been approved, you'll have the ability to send and receive messages

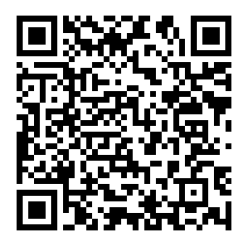

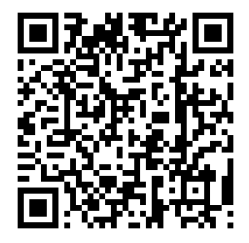

**iPhone** Google Play

# SchoolBinder.com